## 回収・支払方法登録

得意先登録、仕入先登録で使用する回収方法(決済方法)を登録します。 回収予定データは伝票登録時または請求締切処理を行ったときに請求金額に応じて作成されます。

## $[Point]$

・回収・支払方法を登録すると以下の業務が可能となります。

- ① 回収予定表、回収状況一覧表で回収予定や状況の管理ができます。 ・都度請求の場合、回収予定データは売上伝票登録時に作成されます。 回収方法は回収方法コード=9999を使用します。これはシステム固定で変更はできません。 (回収方法コード=9999の設定内容は変更できます) ・都度請求以外の場合、回収予定データは請求(支払)締切時に作成されます。
- ただし、"9"で始まる回収方法を指定している場合は売上伝票登録時作成されます。
- a) 回収・支払方法の設定例
	- ・上限額(=請求額)で回収方法を変更することができます。 ex.100万までは振込。100万を超えたら手形 など。 金額に関係なく回収方法が決まっている場合は上限額に最大値(99,999,999,999)を設定します。
	- ・各上限額までの回収方法は2つまで設定できます。 配分方法は「超過分」「率指定」の2つが選択できます。 ex.100万までは60%=現金、40%=振込。 100万を超えたら全額手形 など。 ex.金額無条件に30万=現金、超過分=手形 など。
	- ・各回収方法には請求日への回収加算月、回収日を設定します。月末日は99を設定します。 ex.回収加算月=1、回収日=99、請求締切日=2010/02/20 の場合、回収予定日は 2010/03/31 ex.回収加算月=2、回収日=05、請求締切日=2010/02/20 の場合、回収予定日は 2010/04/05

## A. 無条件に現金40%、手形60%で回収する場合

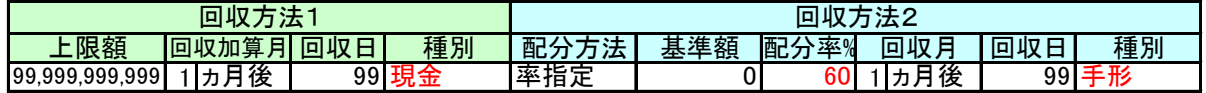

B. 100万円以下は全額現金、100万円超えた場合は現金40%、手形60%の場合

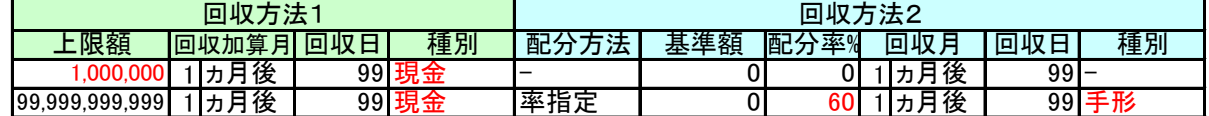

C. 100万円以下は全額現金。100万円超えた場合は500,000超過分を手形

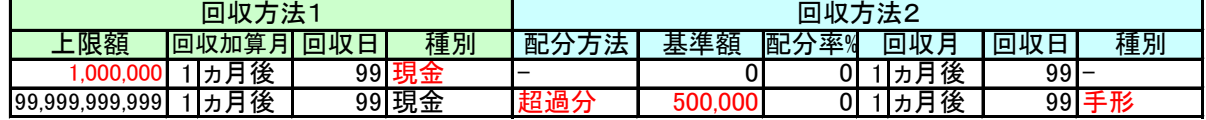

D. 50万円未満全額現金、50万円以上は全額振込。100万円超えた場合は超過分を手形(100万円は振込)

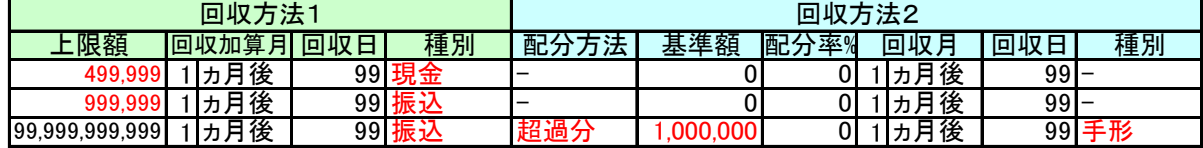

E. 200万円を超えた場合は1ケ月支払を延ばし、全額を現金20%、手形80%(200万までは現金)

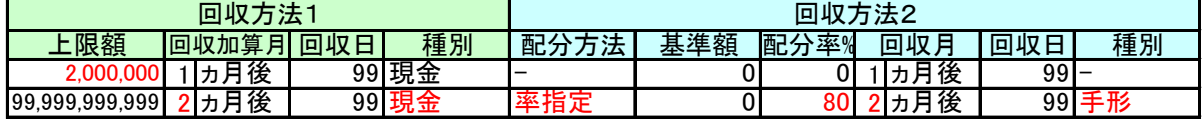

F. 200万円を超えた場合は現金で100万円、残りを1ケ月支払延ばし手形(200万までは現金)

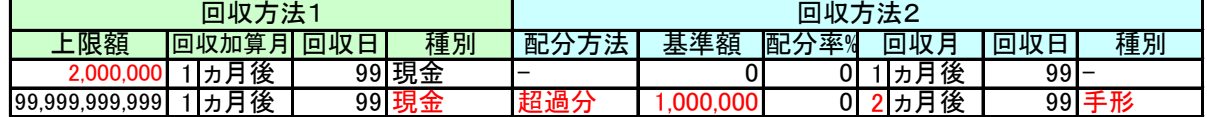

b) マスタの登録方法

①登録画面を表示すると、現在登録されている一覧が表示されます。

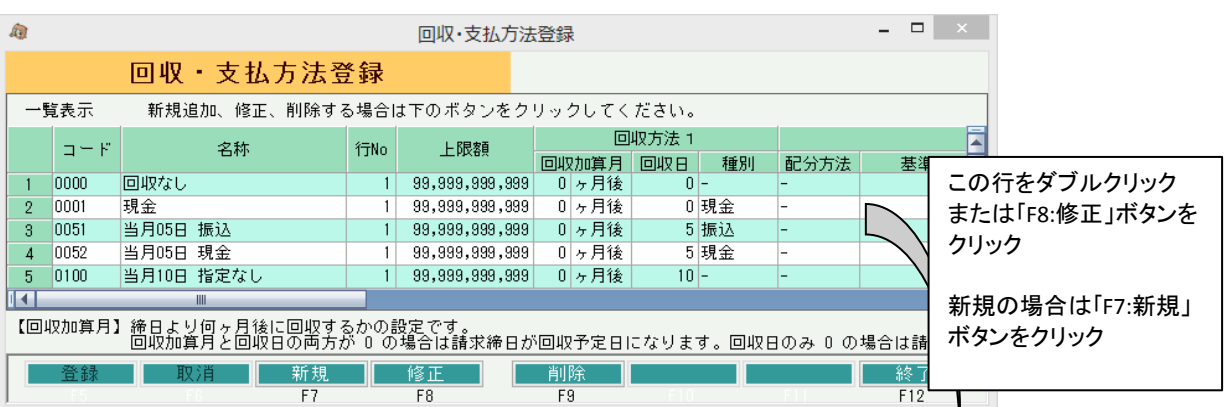

②目的のコードの行をダブルクリック、または「F8:修正」ボタンをクリックすると入力画面が表示されます。 ール・・・・・・・・・・・・・・・・・・・・・・。<br>新規登録する場合は「F7:新規」ボタンをクリックします。

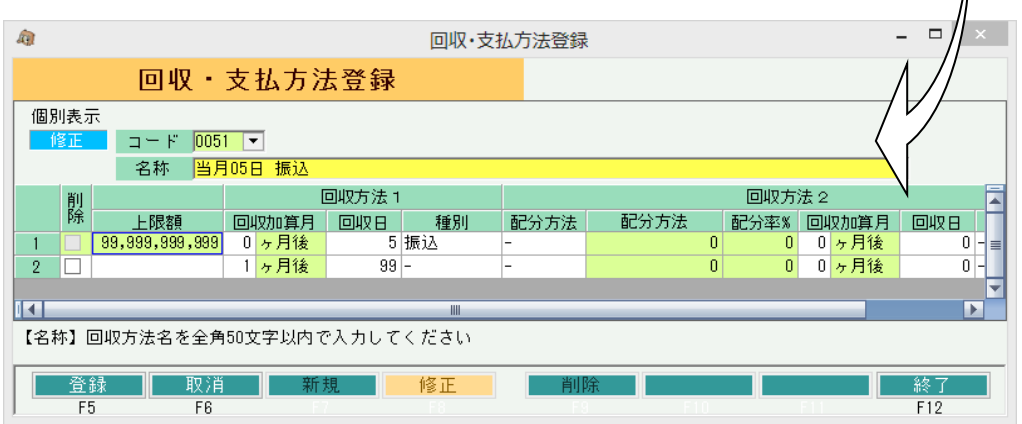

行を削除する場合は削除チェックをONにしてください。(上限額99,999,999,999の行は削除できません。) 行を追加する場合は上限額を入力してください。

③回収・支払方法の条件変更ではなく、登録済みの回収・支払方法自体を削除する場合は①の画面で 「F9:削除」ボタンをクリックしてください。

(得意先または仕入先で使用中の場合は削除できません。)

c) マスタの項目説明

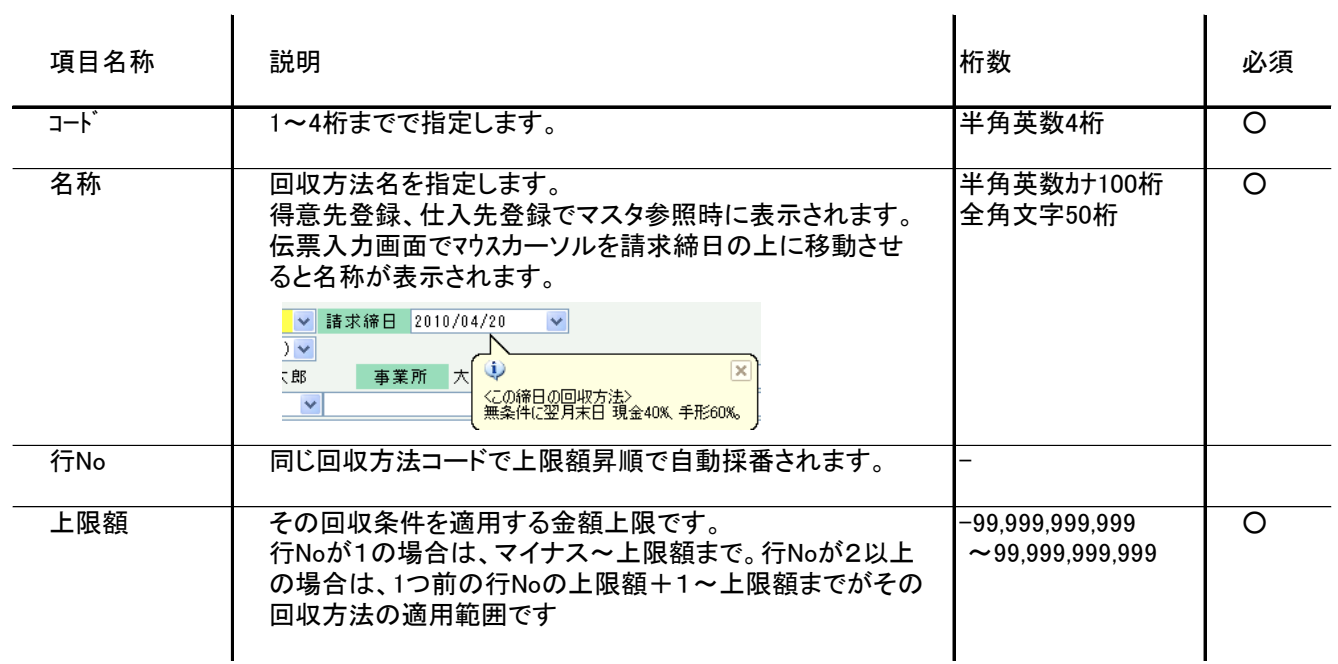

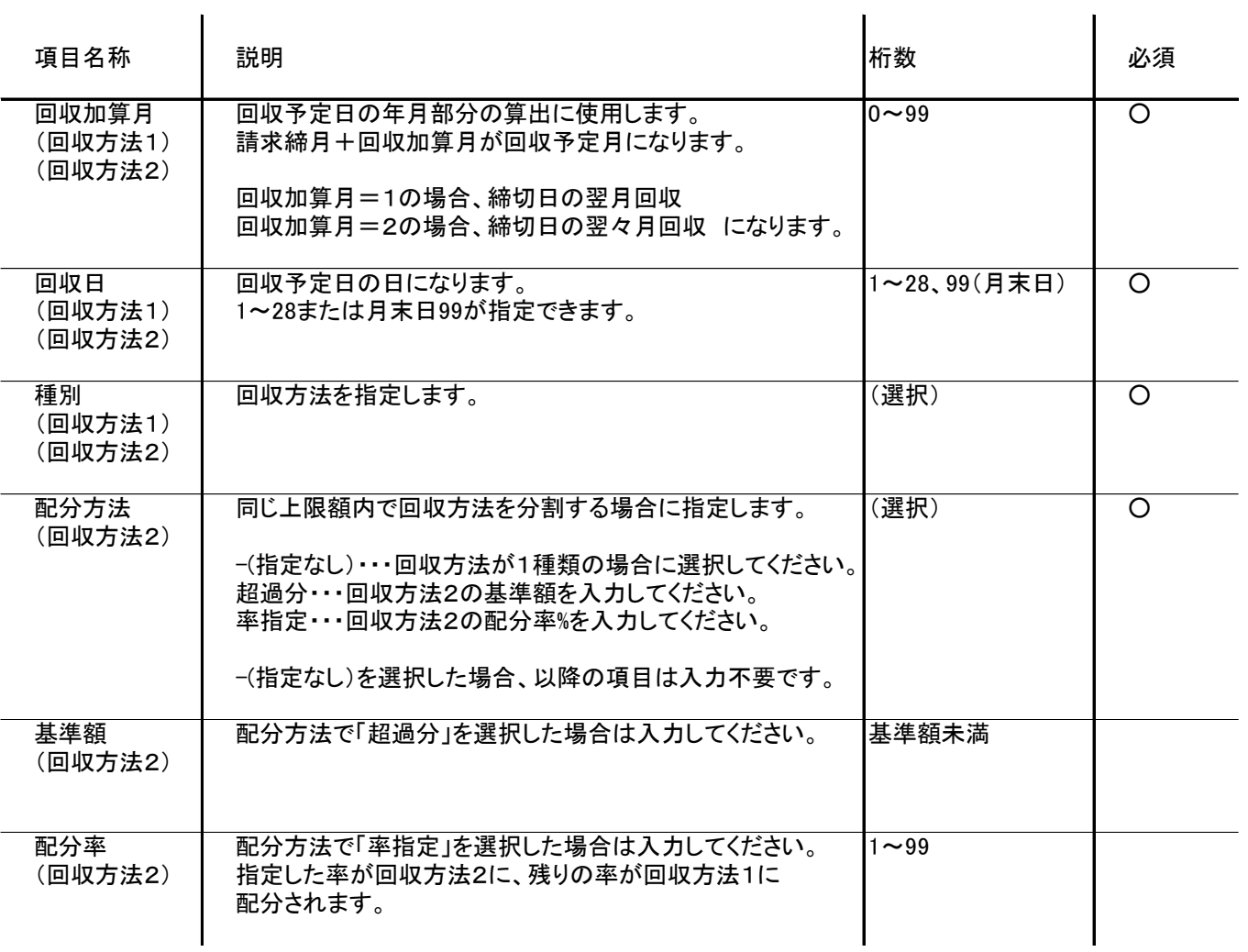